## 【 2024 年度 会員登録要項 】 2023 年 11 月 6 日 さいたま市テニス協会

当協会への登録は、Web システム「彩 Tomas」<https://saitamacity-tennis.jp/>で受け付けます。

彩 Tomas の操作法 : <http://www.saitamacityta.jp/saitomas.html>

年会費は団体でまとめて振込をお願いします。振り込まれない場合、会員は退会となります。

年会費は団体:5000 円、会員一人:300 円、ジュニア団体と 18 歳以下の会員は無料です。

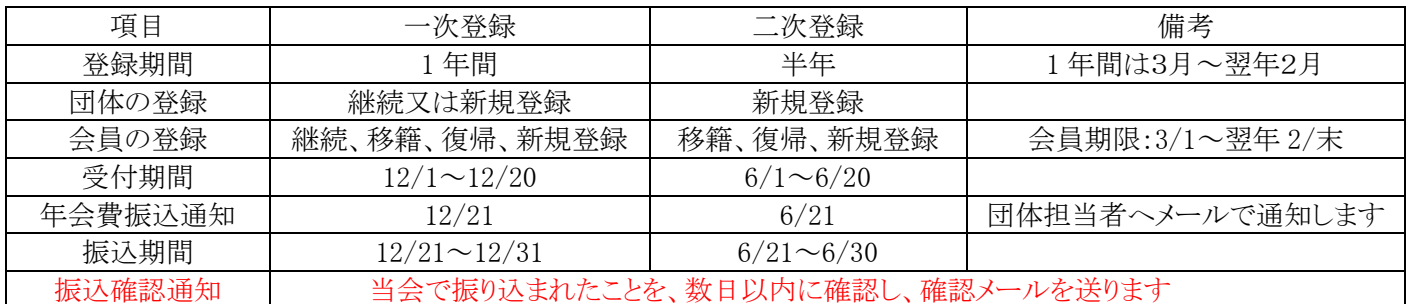

◆何も変更がない会員は自動継続しますので操作不要ですが、会員で変更される方は次ページを参照下さい。

◆新規団体と新規会員の彩 Tomas での登録は、ログイン画面の新規登録ボタンを押し、説明に従って下さい。

◆彩 Tomas からのメール (noreply@saitamacity-tennis.jp)が受信できるように設定してください。

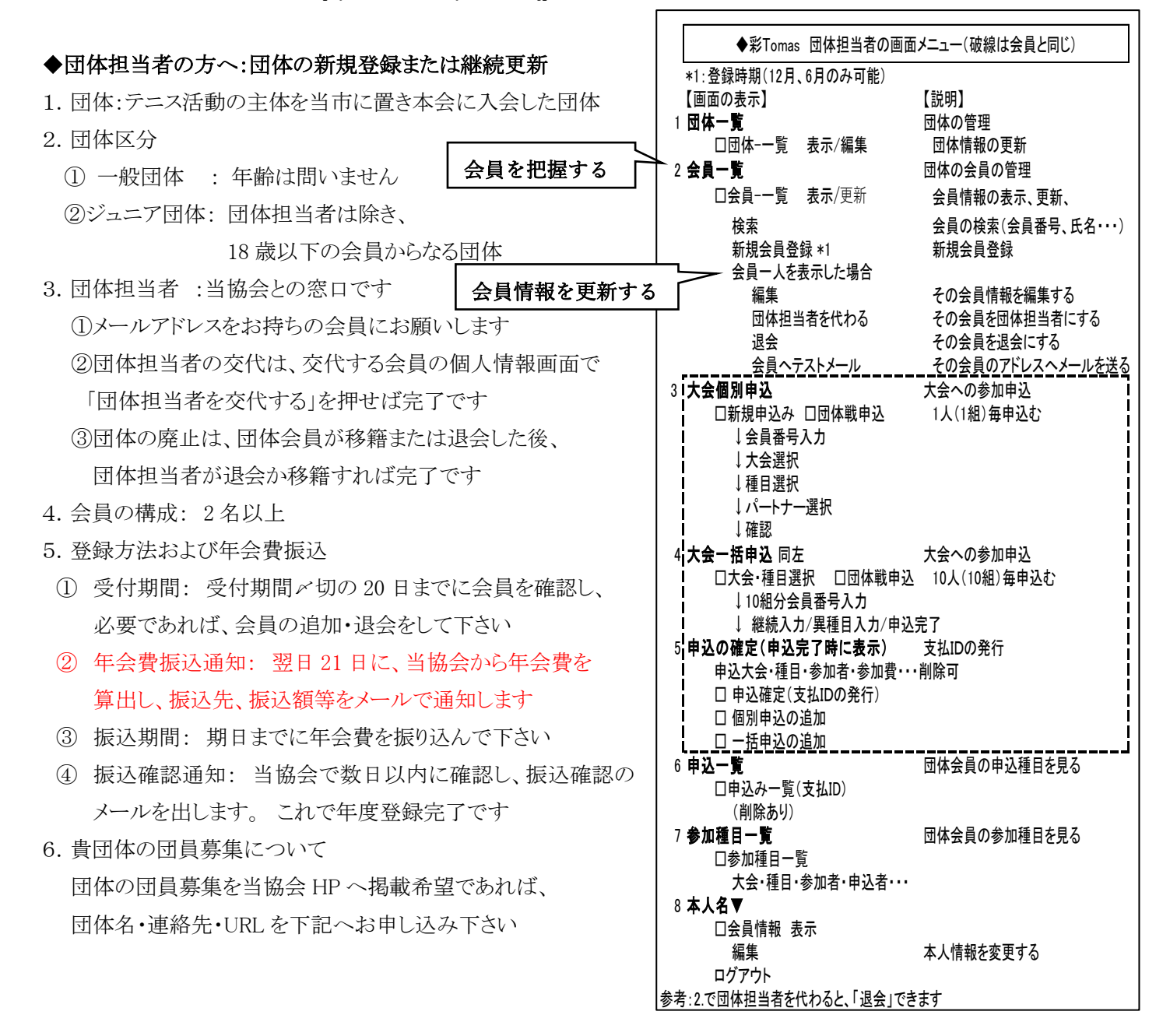

## ◆会員の方へ

- ・会員の新規登録や、登録情報の変更ができます。 ・下記項目に変更がある場合、説明に従い更新して下さい。 大会参加資格やドロー表示に影響します。 1.会員:前記団体所属の方で、他団体と重複は不可です
- 2.会員番号:会員番号は永久番号です
- 退会されても同じ番号でログインし復帰できます
- 3.会員情報:氏名 フリガナ 性別 生年月日 住所 電話番号 メールアドレスの登録が必要です
- 4.所属団体:12 月、6 月だけ変更できます 加入する団体を選びます

団体移籍の場合は、新しい団体を選びます

- 5.会員区分:区分 S と T は 12 月だけ変更できます
	- ・区分S:下記以外の方。すべての大会に参加可です
	- ・区分T:当市外郡市から県大会を目指す会員
	- ・区分F:団体に所属しないフリーの方です 有効期間は4ケ月過ぎると退会になります

## \* \* \* ◆彩 Tomas の会員の画面メニュー \* \* \* 【画面の表示】 【説明】 団体・・・・・・・・・・所属団体担当者の連絡先を知る 団体作成・・・・・・・・新規団体を作る 大会個別申込・・・・・・1人 (1組) ごと申込む ↓会員番号入力 ↓大会選択 ↓種目選択 ↓ペア選択 上確認 大会一括申込・・・・・・10人(10組)まとめて申込む ↓大会&種目選択 ↓10組分会員番号入力 ↓ 継続入力/異種目入力/申込完了 申込の確定 (申込完了時に表示)・・これで申込完了! 申込大会・種目・参加者。参加費・・削除可 □申込確定 支払IDの通知 □個別申込/一括申込の追加 申込一覧・・・・・・・・・・・・本人の申込状況を知る 支払IDが分かる 削除可 参加種目一覧・・・・・・・・・・本人の参加種目を知る 大会・種目・参加者・申込者・・・ 本人名▼ □ 会員情報表示 編集・・・・・・・本人情報を変更する 所属団体を変えると移籍となる 退会・・・・・・・区分Fとなり退会となる 口ログアウト

1次登録や 2 次登録の際に団体へ所属すれば、区分 S,T の会員になることができます

参加できる大会は「市民大会参加規程」を参照して下さい

- 6.一般部門のシングルスクラス、ダブルスクラス (初期設定はすべて C クラスとしています)
- a.一般部門への参加の方は、下記からご自身のクラスを選んでください 上位へのクラスアップはいつでもできますが、下位へのクラスダウンは申請が必要なので注意して下さい ・Aクラス:上級者 ・Bクラス:中級者 ・Cクラス:初級者 ・Eクラス テニスを始めた初心者でテニス協会教室受講者/卒業生やサークル等で大会チャレンジ希望者

b.ベテラン部門では、一般部門の単複のクラスを参考にしません

- 7. ITAベテラン番号 (VIOP) : 保有者は入力必須です
- 8.関東テニス協会ジュニア番号 : 関東テニス協会大会へ参加者は入力してください

9.県番号: 県大会へ参加する際に必要な個人に付与する番号で、毎年 5 月中旬に決まります

県大会一般へ参加希望者は、<県在住区分=H,X 、区分=S、市民大会 A クラスでの上位入賞>が必要です

・一次登録者を埼玉県テニス協会へ登録申請し、付与された県番号を当協会で彩Tomasへ登録します

・下記の場合に限り、県へ個別申請できますので、理由を明記し下記の問合せ先へ連絡下さい

a. 二次登録時に、実業団等で県番号が必要な方

b. 期間途中での転勤、引越しで、県登録区分が変わった方

・県在住区分:会員が右表で決めます

県番号の末尾に付与されます。例 60123456H

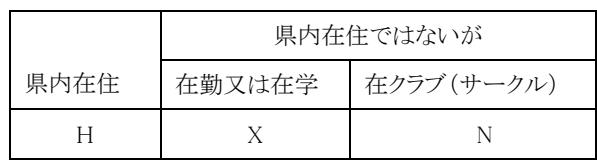

10.退会と復帰

a.退会: 会員情報画面で「退会」を選べば、会員区分はFとなり退会となります

会員番号を記録し、Email を本人の最新にしておくと、パスワードを忘れても復帰が容易です

- b.復帰: 復帰時の新規会員登録で二重登録エラーの場合は、info@saitamacityta.jp へ連絡して下さい 二重登録は協会でチェックしており、厳禁です
- \*問合せ先:メールで [info@saitamacityta.jp](mailto:info@saitamacityta.jp) 宛、事務局 村井 090-3681-6173 19 時~21 時